# **Introduction to the ClimValDiagTool**

K. Gottschaldt & V. Eyring, 13. 2. 2013

- **1. General Info 2. Access miklip.dkrz.de 3. Get the code 4. Prepare data 5. Walk through an example 6. Modify the example 7. Try other diagnostics** Touch the parts (mostly namelist type files) you are likely to change when using the tool **Preparations**
- **8. Create a new variable and a new diagnostic**

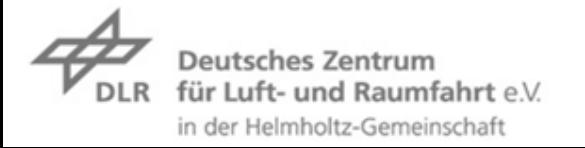

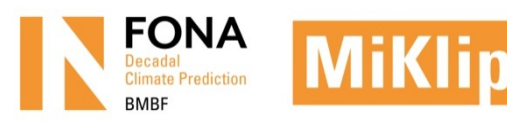

## **1. General Info: ClimValDiagTool**

• Designed for comparing and plotting climate parameters from model, reanalysis and observational data, given in NetCDF format.

- A wealth of analysis routines is inherited from previous and current multi-model intercomparison/verification projects. The ClimValDiagTool is an extension of the CCMVal Diagnostic Tool (http://www.pa.op.dlr.de/CCMVal/CCMVal\_DiagnosticTool.html).
- Please cite and refer to:

 Gettelman, A. et al., A community diagnostic tool for chemistry climate model validation, Geosci. Model Dev., 5, 1061-1073,doi:10.5194/gmd-5-1061-2012, 2012.

- Current license for use: CCMValDiagTool\_license.txt (in the root folder of the tool). The option to output references and acknowledgements for the parts used is in preparation.
- Goal for MiKlip: compile namelists with standard diagnostics for the MPI-ESM decadal simulations  $\rightarrow$  model skill assessment at the push of a button

## **1. General Info: This Tutorial**

### **Goals:**

- Enable you to use the ClimValDiagTool on the MiKlip server
- Encourage you to contribute your own diagnostics to the ClimValDiagTool

#### **Practical matters:**

- The handout is supposed to be self-explanatory. We might go through  $1 5$  together, then you are encouraged to work through the tutorial individually.
- Tasks in sections 6, 7, 8 are almost independent of each other: Choose what you would like to do (but note that your plots might look different if not sticking to the proposed order)
- Selected lines in the code have been disabled for tasks 5, 6, 7. You need to enable them, which forces you to touch some control points without much editing. The yellow boxes show how it should look like in order to work.
- Task 8 is more advanced, with plenty of freedom on how to do it. One solution will be provided, and might serve as a template for your own diagnostics.

### **2. Access miklip.dkrz.de**

- connect to WLAN
- login at miklip.dkrz.de

\$ ssh -X miklip.dkrz.de -l <your\_account>

- make sure you can get graphics windows from the remote machine (e.g. from MS Windows: enable X11 forwarding in putty, use Exceed, MobaXterm …)
- set up environment (e.g. in .bashrc)

~]\$ module load ncl/6.1.0-gccsys

alias gv='/usr/bin/ghostscript'

… we do need NCL

… this is just for your convenience

### **3. Get the code**

• Create a directory (e.g. "TOOL"), where you have 300 MB of free disk space (e.g. in your \$HOME). You may choose any other name & location.

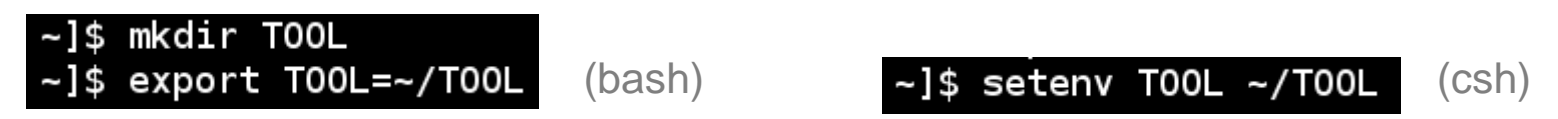

- **\$TOOL will refer to this directory from now on**
- Copy the code into \$TOOL

 $~1$ \$ cd \$T00L TOOL]\$ cp /pf/b/b309056/TOOL/ClimValDiagTool\_20130211.tar .

• Unpack

TOOL]\$ tar xvf ClimValDiagTool\_20130211.tar

• Check

[b309056@miklip01 T00L]\$ ls ClimValDiagTool 20130211.tar source

### **4. Prepare data**

#### We need model data and observations/reanalysis to compare them to.

This version of the ClimValDiagTool (still) expects a certain input file name structure, which may be realized by soft links to the original data. A shell script does this for you.

• Check out the script, then execute it

T00L]\$ cd source source]\$ vi prepare\_tutorial.sh

You may use any other editor.

…

```
# link to observational data (maintained centrally for the tutorial)
# Note: At some stage these data may be moved to /miklip/integration/data4miklip/
 OBSPATH="../obs"
```

```
# path for processed model data
OUTPATH="../models"
```
# process example model output (renaming via soft link) INPATH="/miklip/global/prod/archive/baseline1/output/MPI-M"  $ESMin = ($  'MPI-ESM-LR'  $)$  $ESMout = ( 'LR' )$  $ENSin=$   $('r1i1p1' 'r2i1p1' 'r3i1p1')$ ENSout=( '1' '2' '3' ) DECin=( 'decs4e2000' 'decs4e2001' ) DECout=( 'd2000' 'd2001' )

source]\$ prepare\_tutorial.sh

### **4. Prepare data**

#### • Check the results

[b309056@miklip01 source]\$ ls ../obs/ClimVal\* ../obs/ClimVal obs ERA40 1 T2Mz ta 197901 200112.nc ./obs/ClimVal obs ERA40 1 T3M ta 197901 200112.nc ./obs/ClimVal obs ERAI 1 T2Mz ta 199501 200512.nc ../obs/ClimVal\_obs\_ERAI\_1\_T3M\_ta\_199501\_200512.nc ../obs/ClimVal\_obs\_ERAI\_T255\_T2Ms\_tas\_200501\_200512.nc ../obs/ClimVal obs NCEP 1 T2Mz ta 197901-200812.nc ../obs/ClimVal\_obs\_NCEP\_1\_T2Mz\_ua\_197901-200812.nc ./obs/ClimVal obs NCEP 1 T3M ta 197901-200812.nc ./obs/ClimVal\_obs\_NCEP2\_1\_T2Mz\_ta\_197901-200812.nc ../obs/ClimVal obs NCEP2 1 T2Mz ua 197901-200812.nc ../obs/ClimVal obs NCEP2 1 T3M ta 197901-200812.nc ./obs/ClimVal\_obs\_NCEP2\_1\_T3M\_ua\_197901-200812.nc [b309056@miklip01 source]\$ ls ../models ClimVal\_d2000\_LR\_1\_T2Ms\_tas\_200101-201012.nc ClimVal d2001 LR 1 T2Ms tas 200201-201112.nc ClimVal d2000 LR 1 T3M ta 200101-200912.nc ClimVal d2001 LR 1 T3M ta 200201-200912.nc ClimVal d2000 LR 1 T3M ua 200101-200912.nc ClimVal d2001 LR 1 T3M ua 200201-200912.nc ClimVal\_d2001\_LR\_2\_T2Ms\_tas\_200201-201112.nc ClimVal d2000 LR 2 T2Ms tas 200101-201012.nc ClimVal d2000 LR 2 T3M ta 200101-200912.nc ClimVal d2001 LR 2 T3M ta 200201-200912.nc ClimVal\_d2000\_LR\_2\_T3M\_ua\_200101-200912.nc ClimVal\_d2001\_LR\_2\_T3M\_ua\_200201-200912.nc ClimVal d2000 LR 3 T2Ms tas 200101-201012.nc ClimVal d2001 LR 3 T2Ms tas 200201-201112.nc ClimVal\_d2000\_LR\_3\_T3M\_ta\_200101-200912.nc ClimVal d2001 LR 3 T3M ta 200201-200912.nc ClimVal d2000 LR 3 T3M ua 200101-200912.nc ClimVal d2001 LR 3 T3M ua 200201-200912.nc

### **5. Walk through an example: Primer**

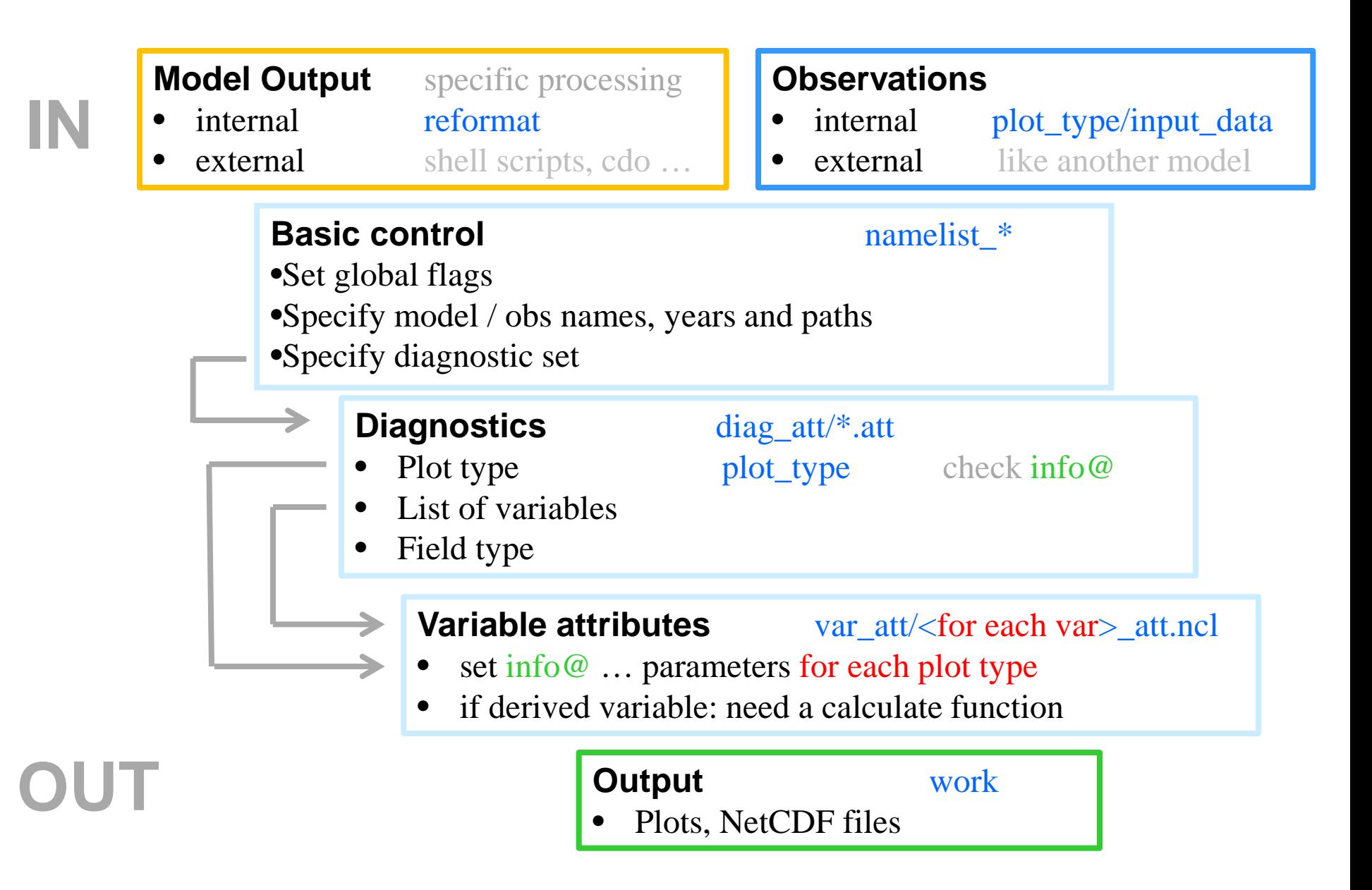

Paths on this slide are relative to **\$TOOL/source/** 

### **5. Walk through an example: Primer**

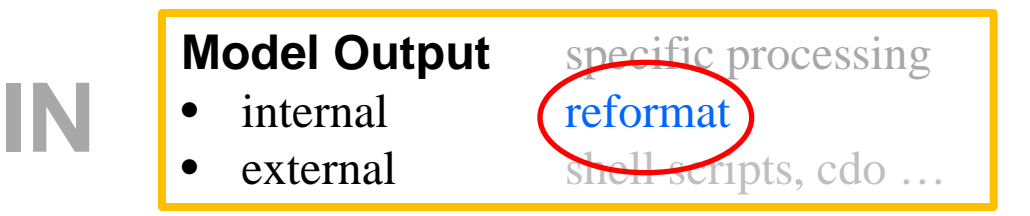

This slide shall just make you aware of this intermediate step. No action needed.

• Check the reformat branch:

```
source]$ cd reformat
reformat]$ cd fix ClimVal/
fix_ClimVal]$ vi ClimVal_LR.ncl
```

```
; op kg 20130211: set calendar to "standard" and Pa -> hPa
undef ("fix data")
function fix_data(dataX)
begin
   if (dataX&time@calendar.eq "proleptic_gregorian") then
     dataX&time@calendar="standard"
   end if
   if isdim(dataX, "plev") then
      dataX&plev = dataX&plev /100.
      dataX&plev@units = "hPa"end if
   return(dataX)
end
```
Here you have the chance to make model specific adjustments to the input data …

or just apply some q&d fixes that should go into the code later.

### **5. Walk through an example**

Adjust the main namelist:

#### fix\_ClimVal]\$ cd \$T00L/source

source]\$ vi namelist\_ClimVal

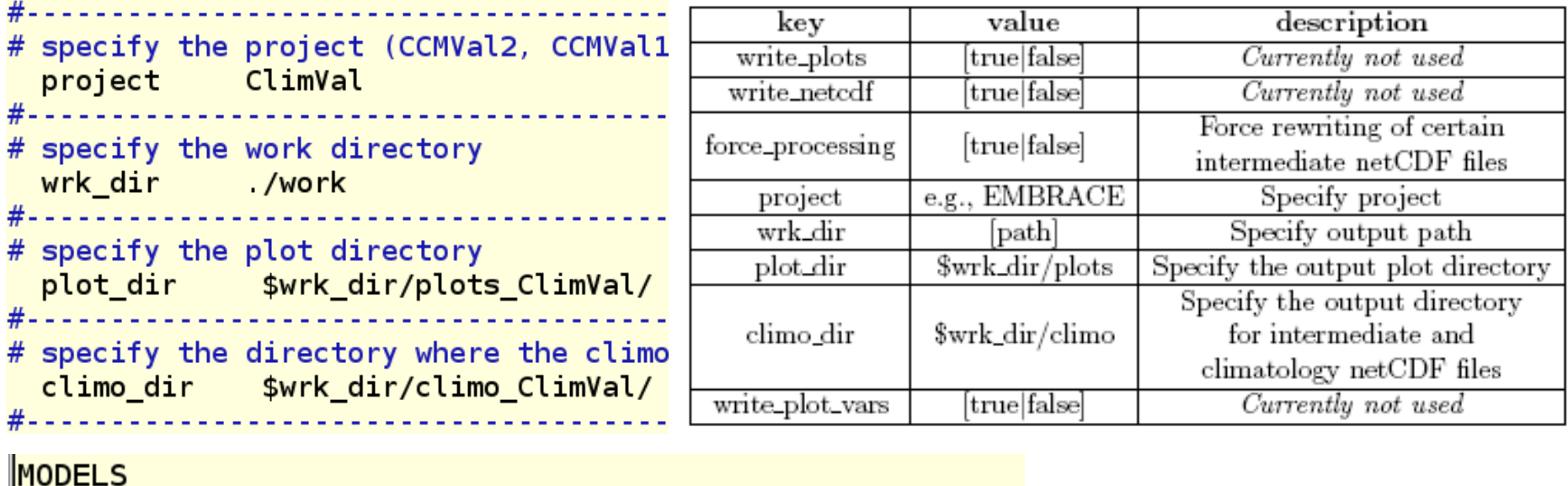

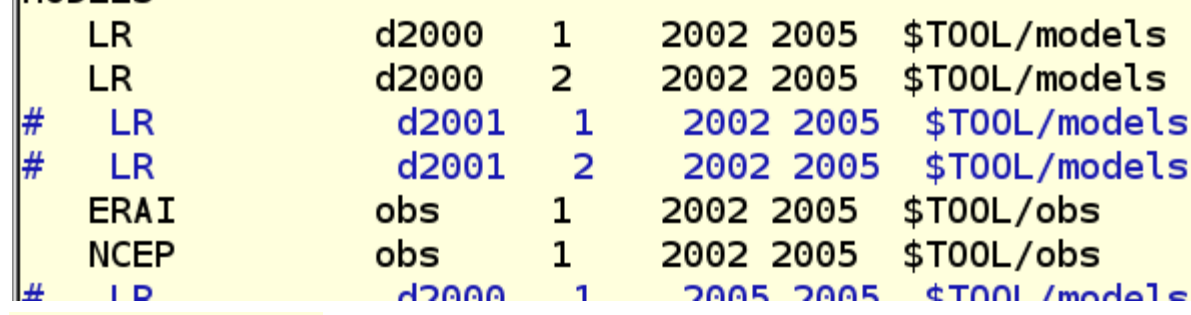

**DIAGNOSTICS** 

# specify the # the program # e.g. './dia diag\_ClimVal

… just remove the appropriate # to make your namelist\_ClimVal look like here

### **5. Walk through an example**

#### Adjust the diagnostic namelist:

source]\$ cd diag\_att/ diag\_att]\$ vi diag\_ClimVal.att

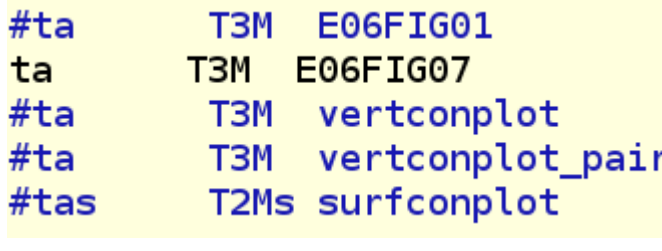

*variable type diagnostic*

• Execute the main python script

 $diag$  att]\$  $cd$  .. source]\$ main.py namelist\_ClimVal

• Check the plot

source]\$ gv work/plots\_ClimVal/E06FIG07\_ta.ps

#### 100 hPa Temperature at Equator

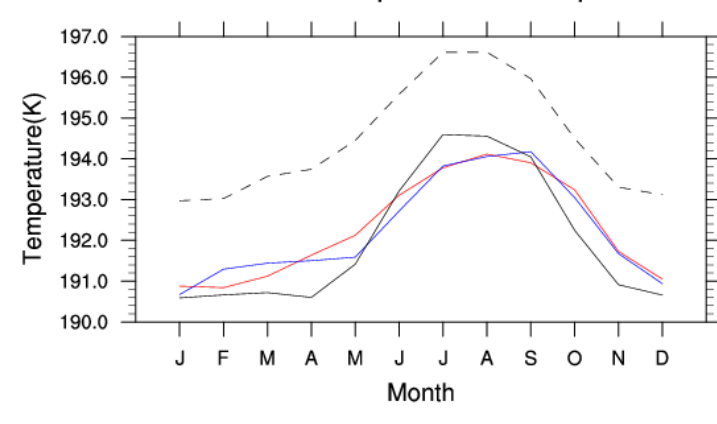

 $-LR_$ d2000\_2

LR d2000 1  $- -$  NCEP

- ERAI

## **6. Modify the example 6.1. Specify a reference model**

• Check which parameters are evaluated by the diagnostic routine

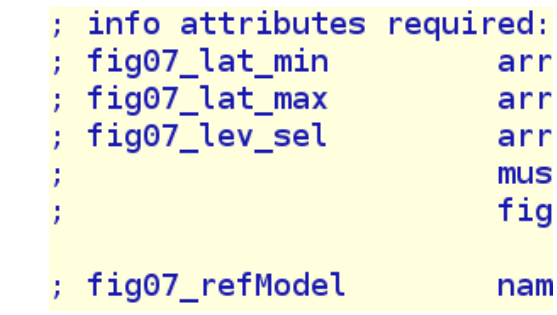

- Those parameters are expected from the variable namelist, which is specified by "ta" in \$TOOL/source/diag\_att/diag\_ClimVal.att.
- Find corresponding section in \$TOOL/source/var\_att/ta\_att.ncl & enable info@fig07\_refModel

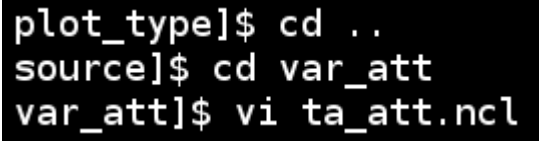

source]\$ cd plot\_type/

plot\_type]\$ vi E06FIG07.ncl

 $info@fig07$  lat min =  $( / 0 / )$  $info(0) = \frac{1}{100}$  info $(0.7)$  $info(fig07_{lev\_sel} = (/100_{v})$  $info(fig07_refModel = (/"ERAI")$ 

• Redo the plot and see what has changed

source]\$ main.py namelist\_ClimVal

source]\$ gv work/plots\_ClimVal/E06FIG07\_ta.ps

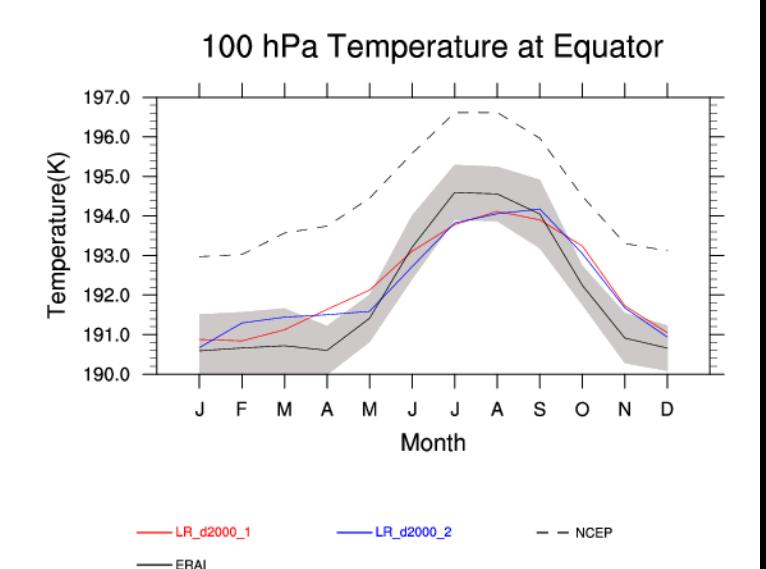

## **6. Modify the example 6.2. Add another simulation**

• Modify the main namelist

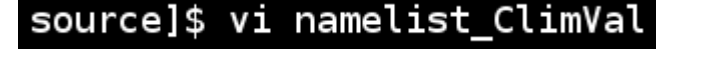

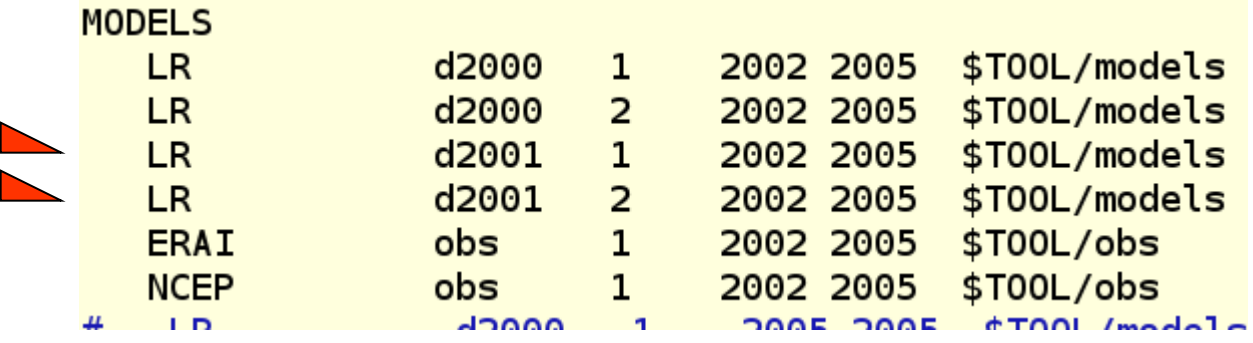

• Redo the plot and see what has changed source]\$ main.py namelist\_ClimVal

source]\$ gv work/plots\_ClimVal/E06FIG07\_ta.ps

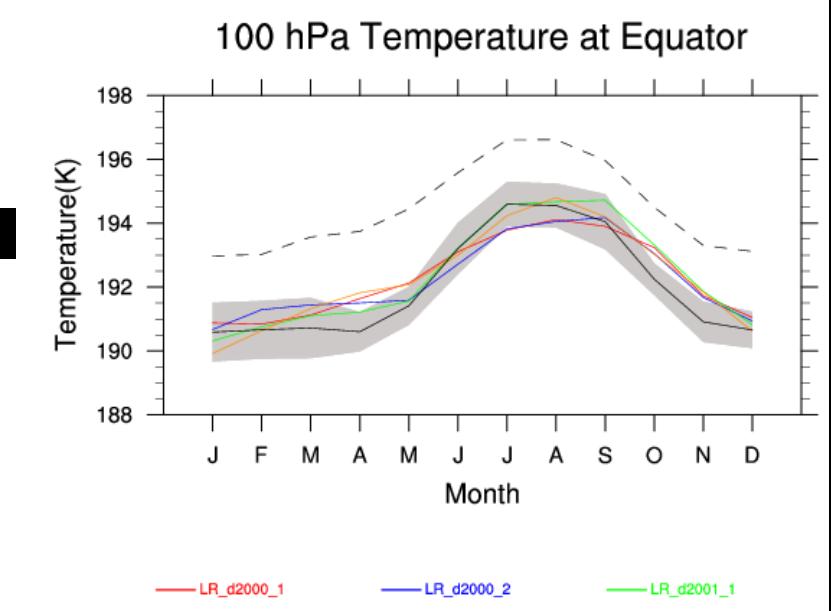

 $- -$  NCEP

**ERAI** 

 $-LR_d2001_2$ 

## **6. Modify the example 6.3. Explicitely specify colors**

• CCMVal assigned a specific color to each model. ClimVal default: Unspecifically assigns a different color to each Model-Case-Ensemble combination. Suppose you want identical colors for each group of decadals …

• Check which color table is called in E06FIG07.ncl

source]\$ vi plot\_type/E06FIG07.ncl

```
else if (project name.eq."ClimVal") then
   colorallametizes (Obs mod) - 1) = ESMVal ColorTable
```
• Colors are defined in ~/TOOL/source/plot\_type/CCMVal\_FUNCTION/misc\_function.ncl

function ESMVal ColorTable(MODEL:string,CASE:string,imod) ESMVal\_ColorTable **begin** ealls ESMVal\_Colors1 (**MODEL, CASE, imod)** and the calls ESMVal\_Colors1 calls ESMVal\_Colors1

```
• Enable lines with "LR" (& "end if") in ESMVal_Colors1
 else if (MODEL(i).eq."LR" .and. CASE(i).eq."d2000") then
    color(i) = "darkorange"
```

```
else if (MODEL(i).eq."LR" .and. CASE(i).eq."d2001") then
 color(i) = "cyan"
```
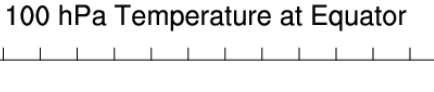

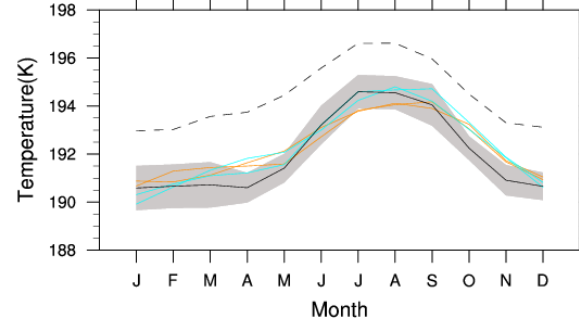

 $-LR$  d2000 2

 $-$  NCEF

LR d2001 2

 $-LR$  d2001

-ERAI

• Redo the plot and see what has changed

## **6. Modify the example 6.4. Panelling**

- E06FIG07.ncl allows multiple plots on a page.
- The number of plots is determined by the number of latitude-level combinations given in the variable attributes namelist.

#### 

- Extend the appropriate vectors:  $info(fig07_lat_min = (0.730.0.7))$  $info(fig07_lat_max = (/0.30.0.7))$  $info(fig07_{lev\_sel} = (/100, 100, 850, /)$  $info@fig07 refModel = (/"ERAI"/)$
- Redo the plot and see what has changed

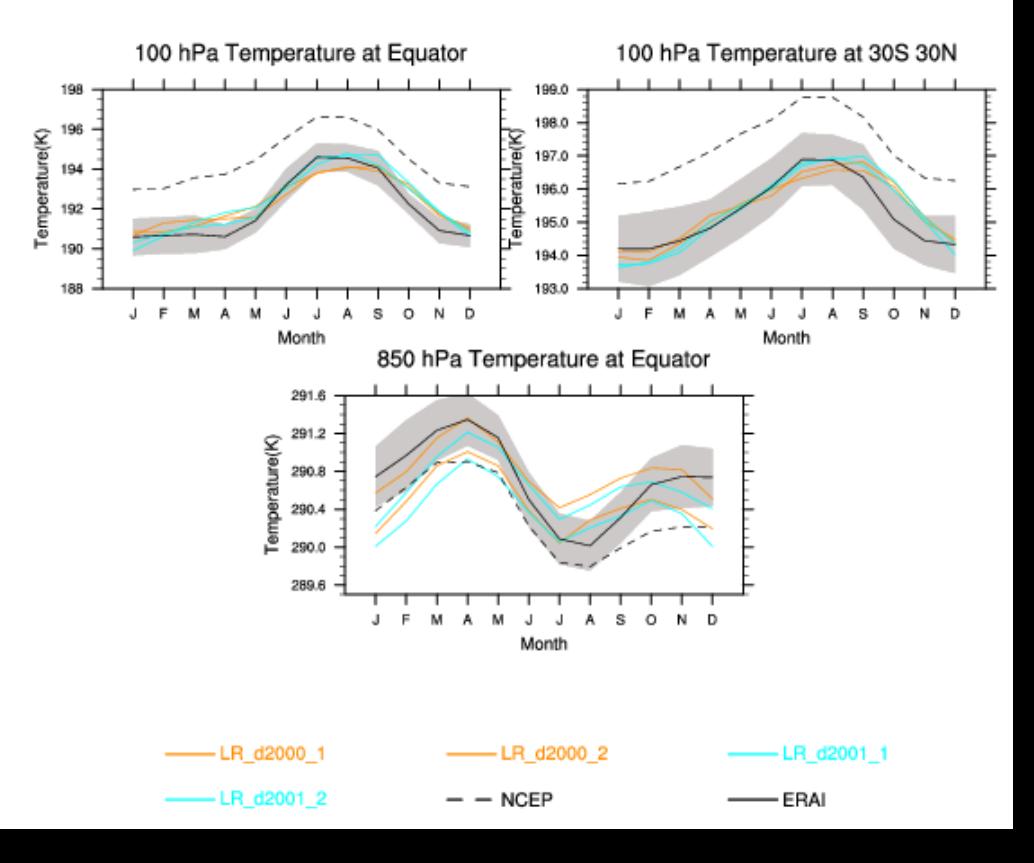

## **7. Other diagnostics 7.1. Add a plot type with internal observations**

• Modify the diagnostic namelist

source]\$ vi diag\_att/diag\_ClimVal.att

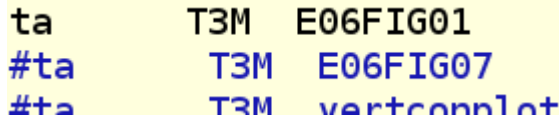

• Check required info attributes in ~/TOOL/source/plot\_type/E06FIG01.ncl and adjust ~/TOOL/source/var\_att/ta\_att.ncl  $info@fiq@1$  refModel =  $($ /"ERAI" $/$ )  $\frac{1}{1}$  info@fig01\_climObs =(/"UKM0"/)  $\qquad$  ; Climatological Observation file info@fig01\_climObs\_file=(/"./plot\_type/input\_data/OBS/CCMVal2\_1992-2001\_UKMO\_Obs\_C2Mz\_ta.nc"/)

Note "info@fig01\_climObs\_file" -> UKMO from internal observations -> ERAI treated like a model

• Create and check the additional plot

source]\$ main.py namelist\_ClimVal

source]\$ gv work/plots\_ClimVal/E06FIG01.ps

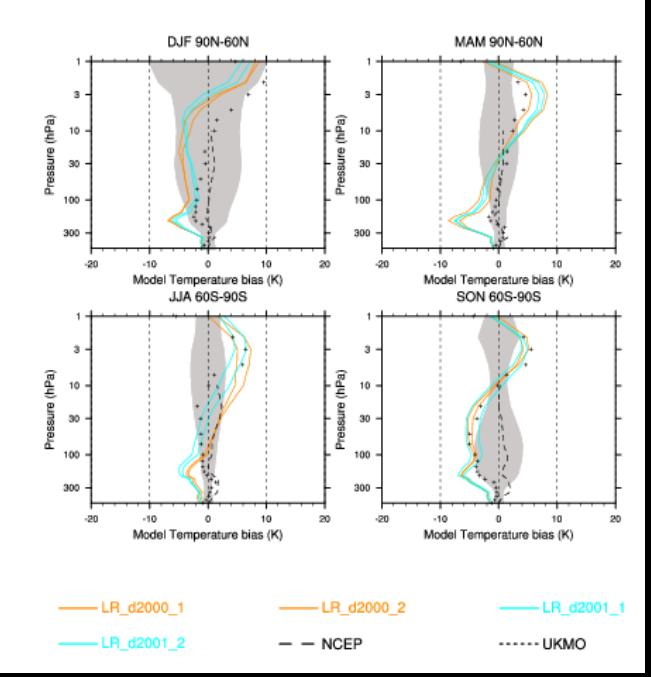

## **7. Other diagnostics 7.2. Just try more …**

• Adjust the following lines in \$TOOL/source/diag\_att/diag\_ClimVal.att

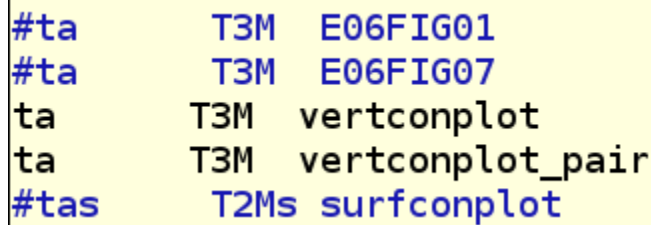

\$TOOL/source/var\_att/ta\_att.ncl contains  $info@refModel = "ERAI"$ 

• Difference to that reference is plotted by vertconplot

source]\$ gv work/plots\_ClimVal/vertconplot/vertconplot\_ref\_ANN\_ta\_c.ps source]\$ gv work/plots\_ClimVal/vertconplot\_pair/vertconplot\_pair\_ANN\_ta\_c.ps

• vertconplot\_pair compares first two "models" of \$TOOL/source/namelist\_ClimVal

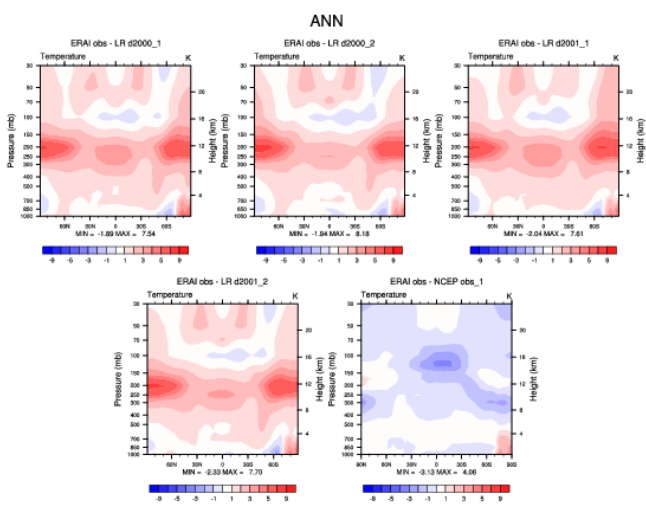

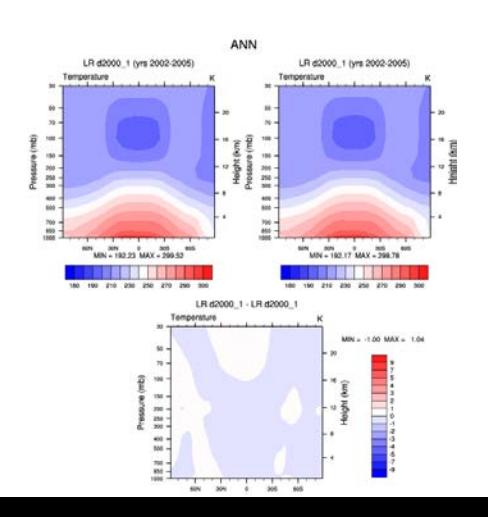

## **7. Other diagnostics 7.3. Try a different data type** (the new ERAI data on the MiKlip server)

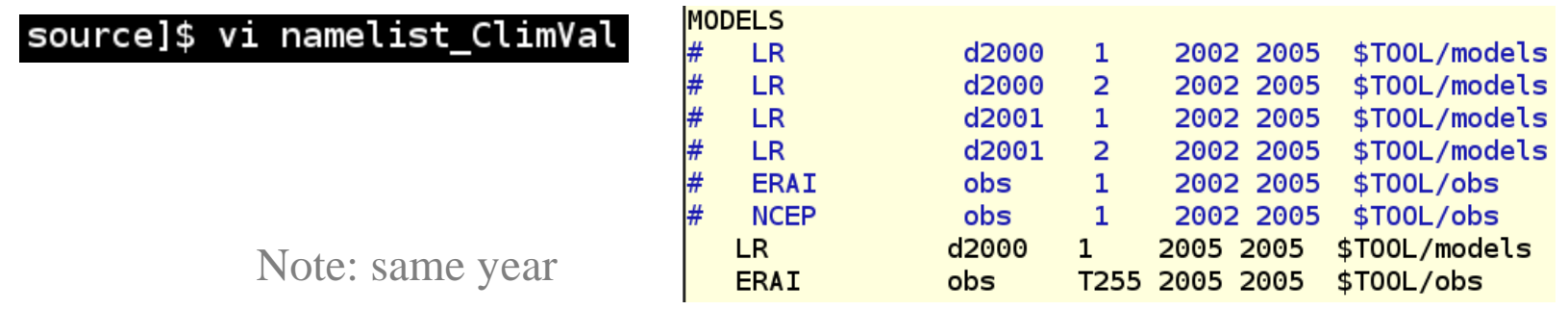

#### source]\$ vi diag\_att/diag\_ClimVal.att

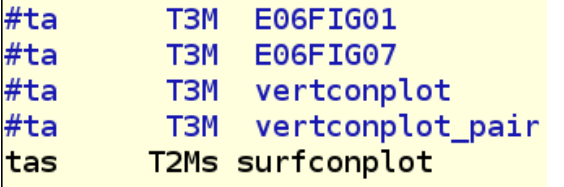

source]\$ main.py namelist\_ClimVal

#### source]\$ gv work/plots\_ClimVal/surfconplot/surfconplot\_ANN\_tas\_c.ps

#### 

```
; info@rgb file = "amwg.rgb"
info(ergb_file = "red-blue.rgb")info@refModel = "ERAI"
```
source]\$ main.py namelist\_ClimVal

source]\$ gv work/plots\_ClimVal/surfconplot/surfconplot\_ref\_ANN\_tas\_c.ps

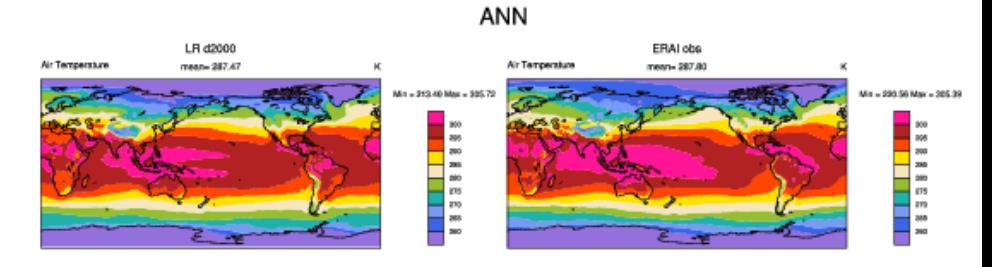

 $mean = 0.33$ 

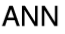

 $-9.35$  May -

ERAI obs T255 - LR d2000 1

 $rms<sub>e</sub> = 1.75$ 

### **8. Create a new variable and a new diagnostic**

8.1. Create a derived variable "MyVar" that contains ta @ 200 hPa

#### source]\$ cd var\_att var\_att]\$ vi MyVar\_att.ncl

The string "200 hPa" shall be passed on via an info attribute.

- Take another variable as template and consider \$TOOL/source/ncl\_code/extract\_data.ncl
- Note: The 'Comment' header of MyVar\_att.ncl is actually evaluated!
- 8.2. Adjust main and diagnostic namelists to contain only these entries:

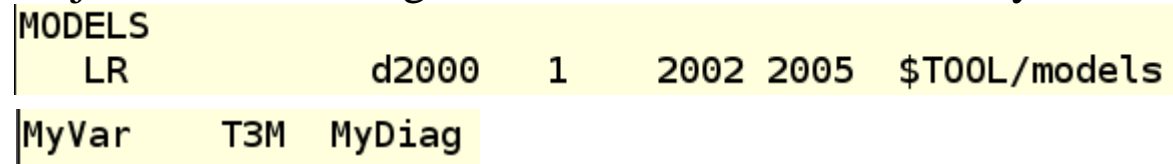

8.3. Create a diagnostic that calculates the time mean & plots a Mollweide projection of MyVar

var\_att]\$ cd . /plot\_type/ plot\_type]\$ vi MyDiag.ncl

Hints (consult www.ncl.ucar.edu):

- list\_vars() lists all currently defined variables
- Average time with dim\_avg\_n\_Wrap
- Open ps file: gsn\_open\_wks
- Colors: gsn\_define\_colormap
- Plot ressources: mpProjection, cnFillOn, tiMainString, gsnSpreadColors, gsnLeftString, gsnRightString
- Plot with gsn\_csm\_contour\_map

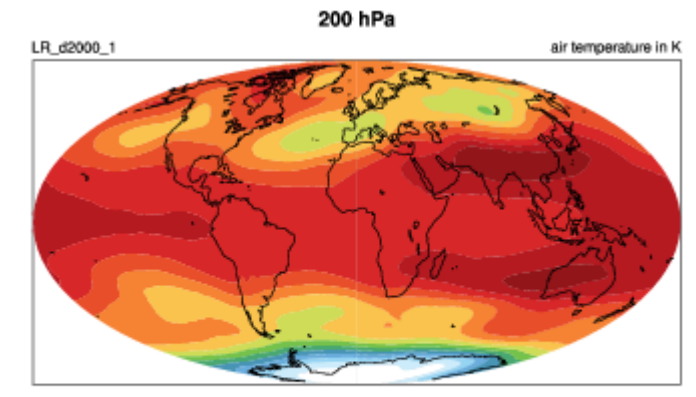

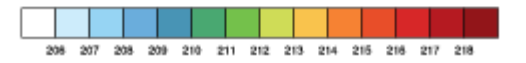

## **8. Create a new variable and a new diagnostic, Further information: NCL**

• Please take existing code from the ESMValTool as template and consult the NCL website (http://www.ncl.ucar.edu/)

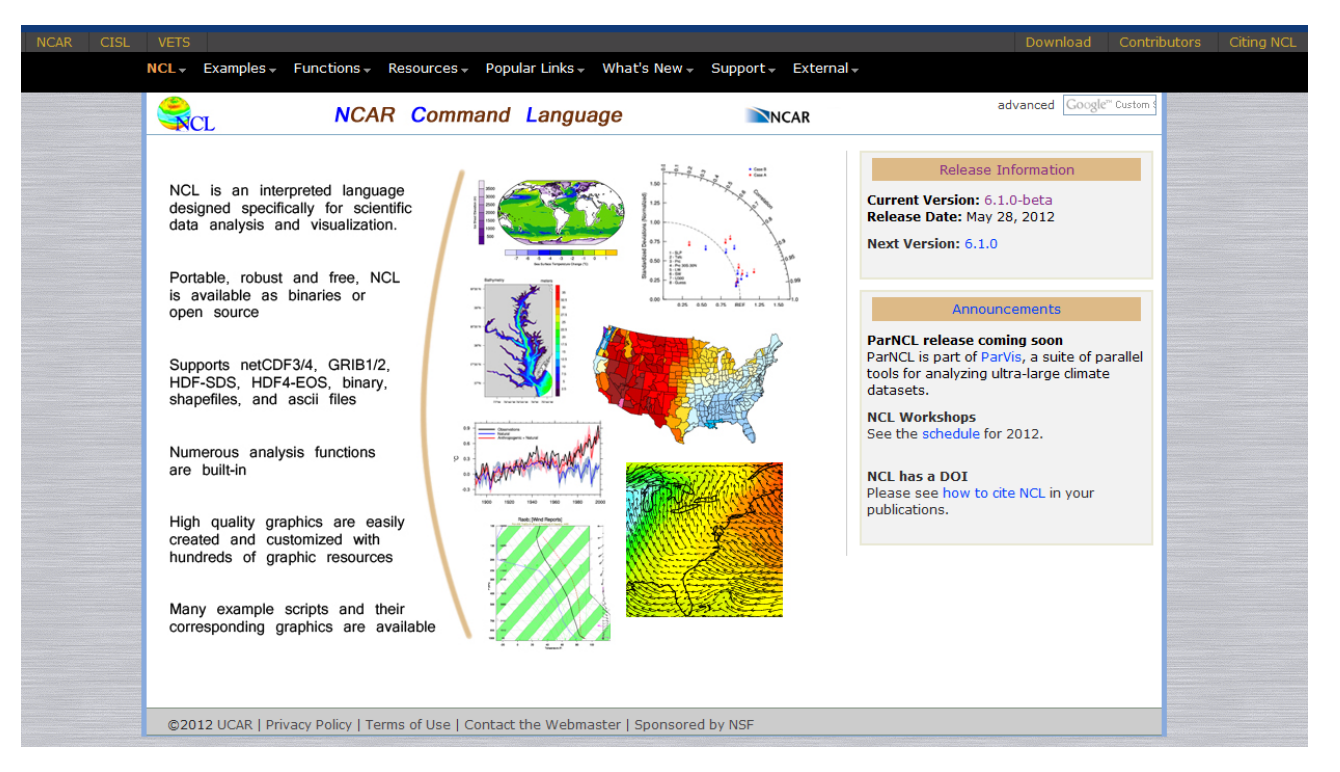

Good to know about NCL...

- Parameters are global by default and available in all routines, even if not explicitely passed
- Parameters need to be deleted explicitely before changing dimensions or type
- Parameter exchange with Python is via environment variables
- Index count starts from 0

### **8. Create a new variable and a new diagnostic, Further information: Code components**

• See \$TOOL/source/doc/tutorial.pdf \$TOOL/source/doc/README\_20120719.txt

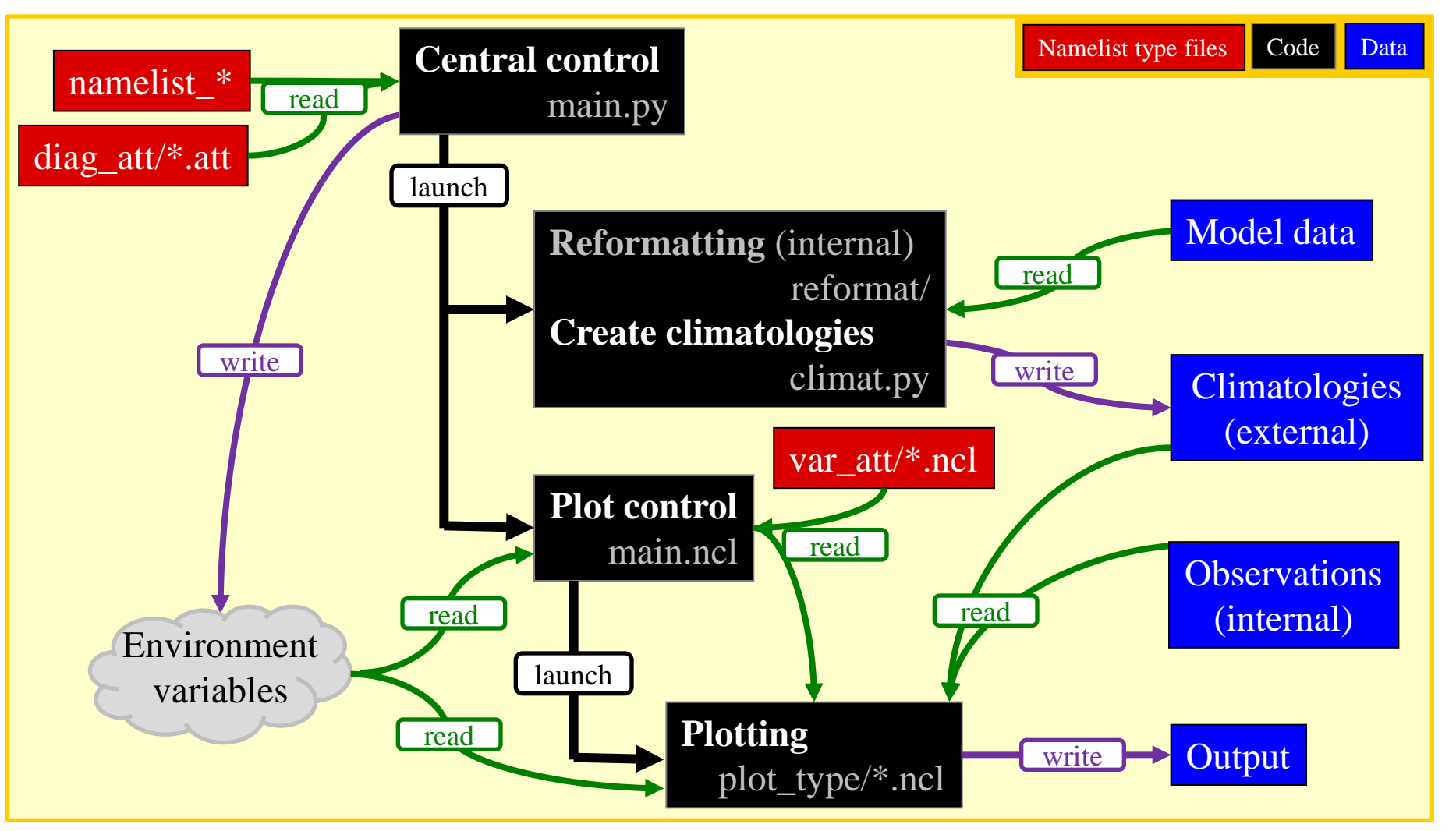

## **8. Create a new variable and a new diagnostic, Further information: Control flow**

See \$TOOL/source/doc/control\_flow.txt

#### **main.py** nml

```
 | 
  |--read_namelist.py reads 'nml' with GENERAL settings: paths, what to do, etc
          | MODEL settings: five variables per line: model name, case name, ensemble no, years, path
         DIAGNOSTICS settings: list of diagnostics to perform (what to plot). These are defined in the diag_att/ folder.
 |
 |--loop over all diagnostics defined above
 | |
     | |--read_diag_att(type) from diag_att/
      Read the diagnostics, each defined as a combination of a variable a field, \& a plot.
 | |
    |--loop over variables
 | | |
      |--loop over models
 | | | |
         |--create case folder if necceary
          | | | |--ccsm.py (e.g.): if necessary, rewrite data to time series
          | | | |--cf_convert.py
           write time series into specified time chunks, standardize variable names (lat/lon/time/plev)
         |--climat.py: compute climatology, annual, seasonal, monthly, from the chosen field
             | | | (see reformat/attribute.ncl for a full list of supported fields)
 | | | 
       | | |--main.ncl
         |--load variable attributes (var_att/variable_att.ncl)
 | | | |
         |--loop over models
 | | | | |
            | | | | |--if it is a derived variable, calculate dependent variables (unless it is precomputed)
           |--loop over plot_types and plot
                                                                                                            ou betaγM lon betaγM_tut s- nl
```